Pitch Instruments Inc.

# Prosodic morphing with WinPitchW10

Philippe Martin

## Object: modify prosodic parameters with PSOLA synthesis

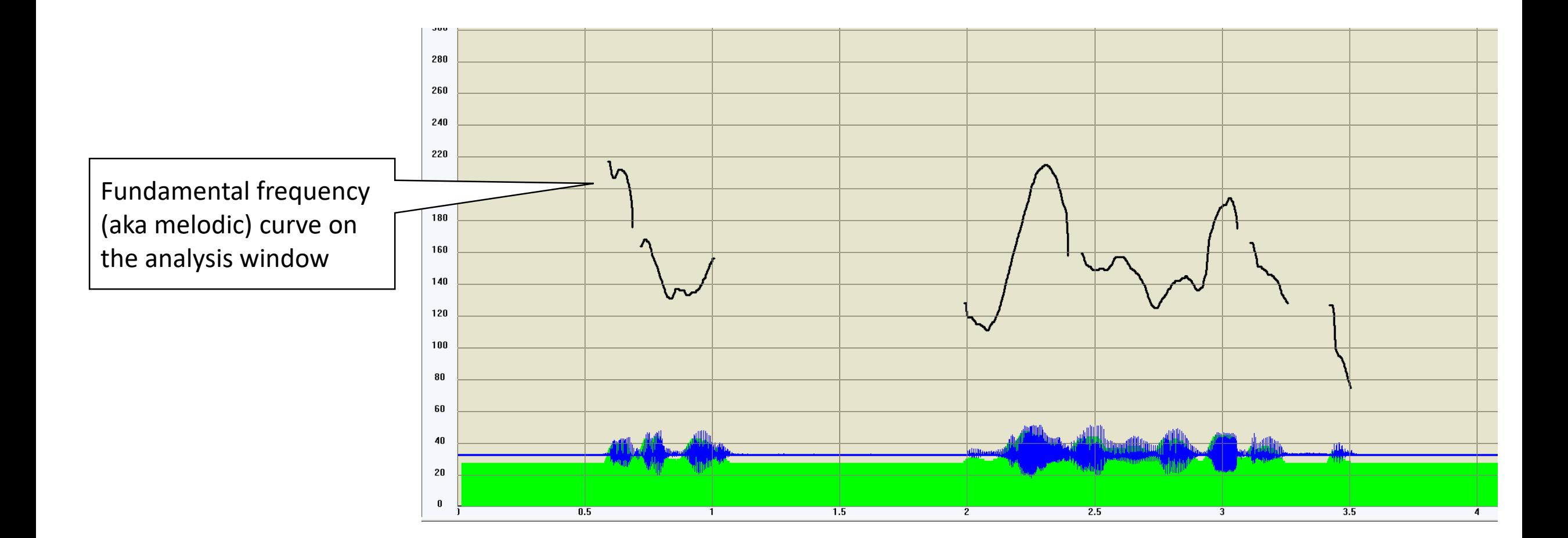

Sequence of operations

1. Load the original sentence

Load speech file functions

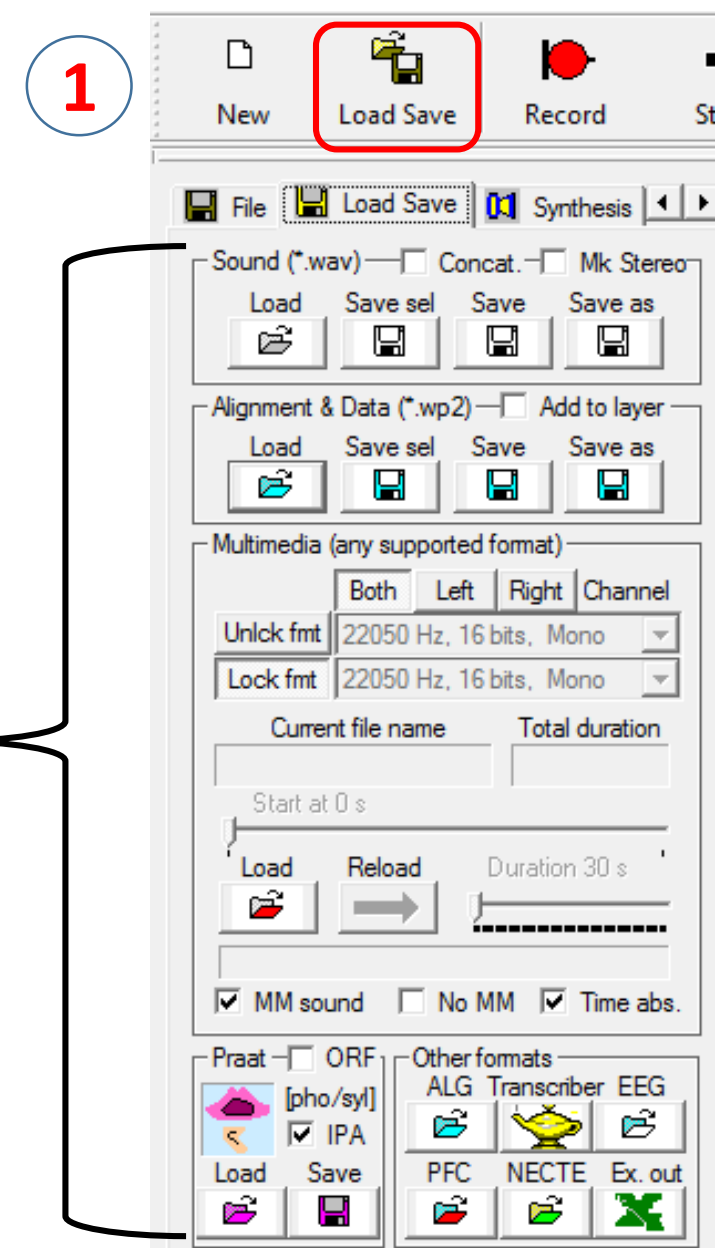

Available formats:

wav

wp2 Multimedia (mp3, mp4, aiff, flv, snd, etc.) TextGrid (Praat) ALG trs (Transcriber) Necte

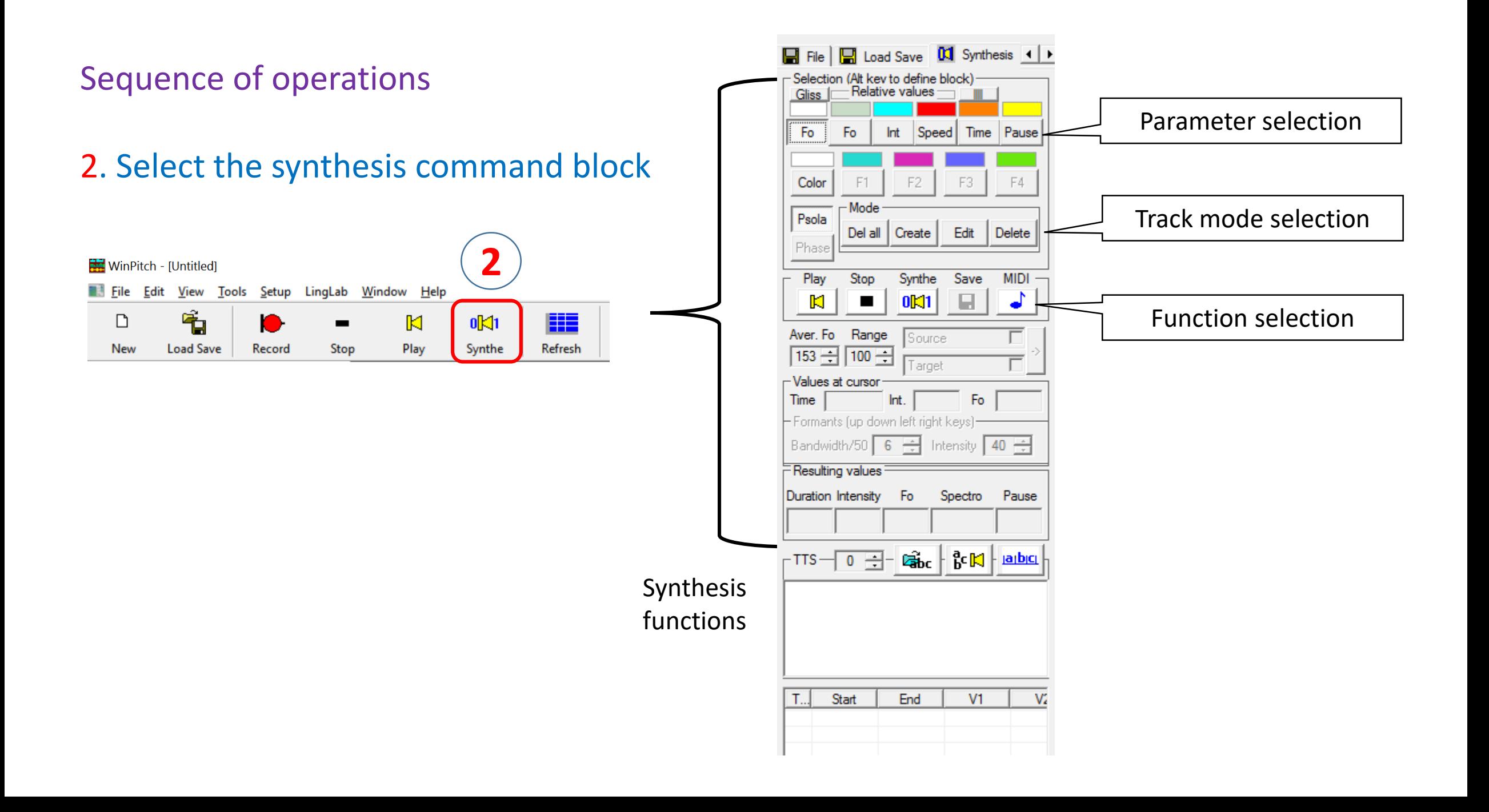

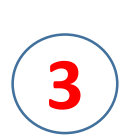

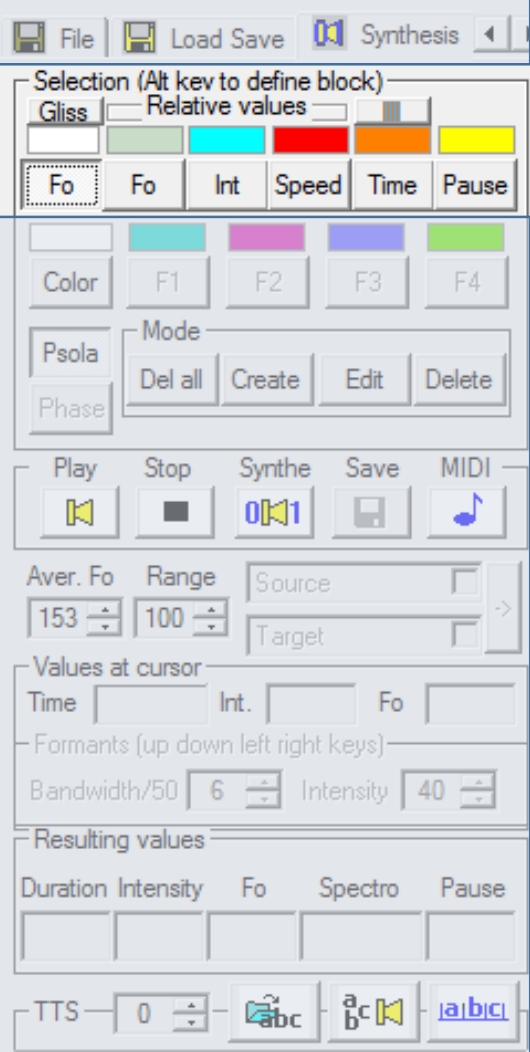

3. Select the prosodic parameter

Fo absolute fundamental frequency Fo relative fundamental frequency Int Relative Intensity Speed Playback relative speed Time Absolute duration Pause Pause insertion

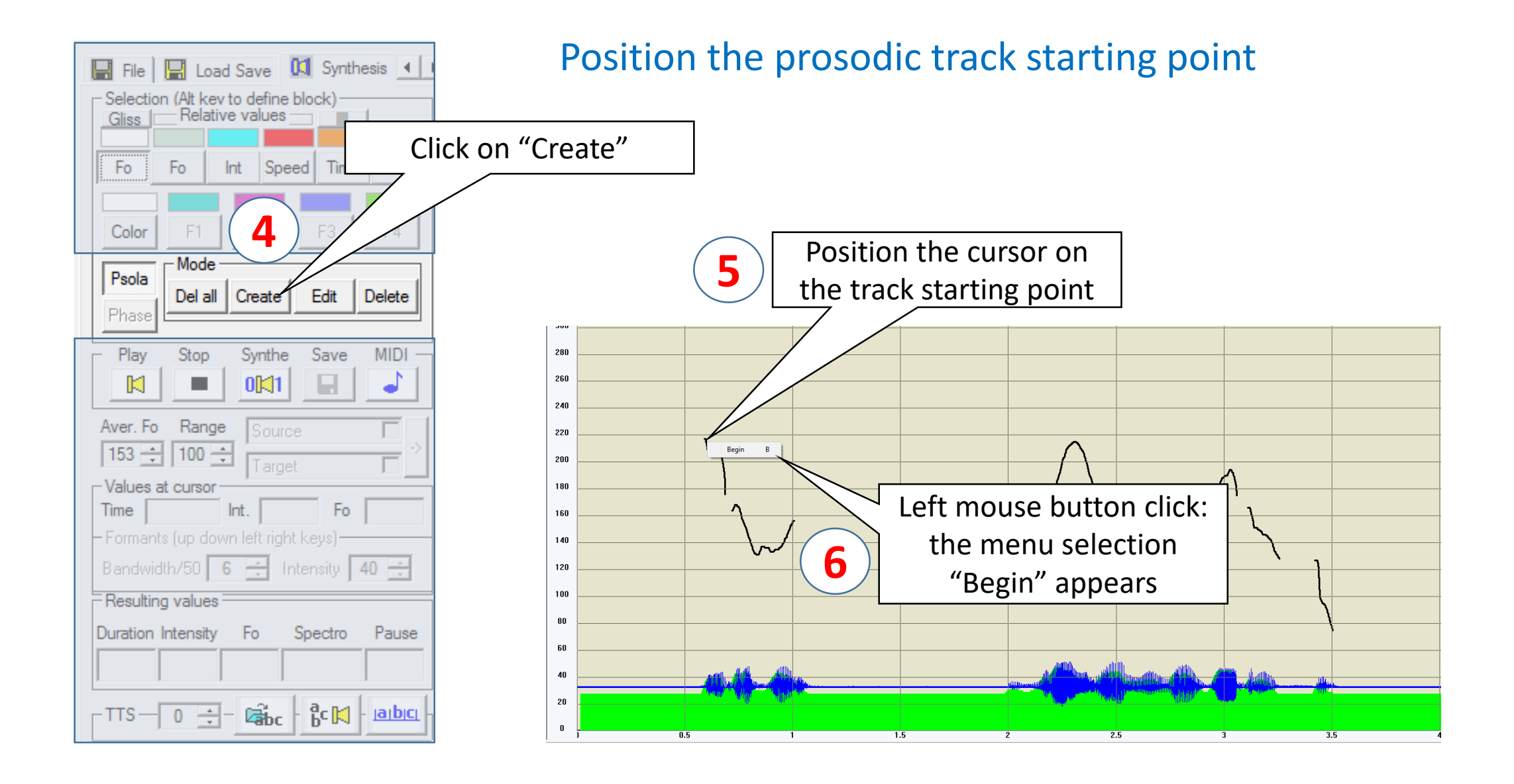

#### Continue the prosodic track

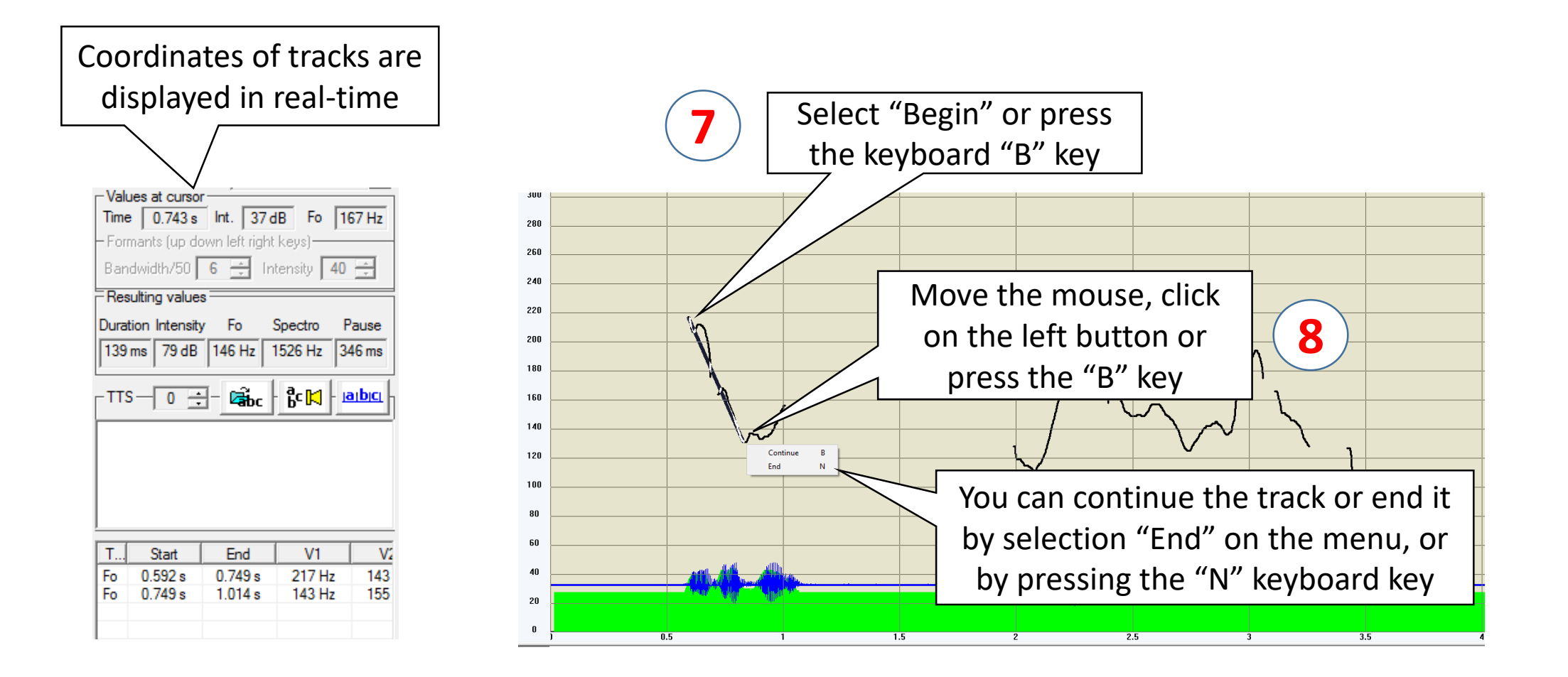

#### Ending the prosodic track

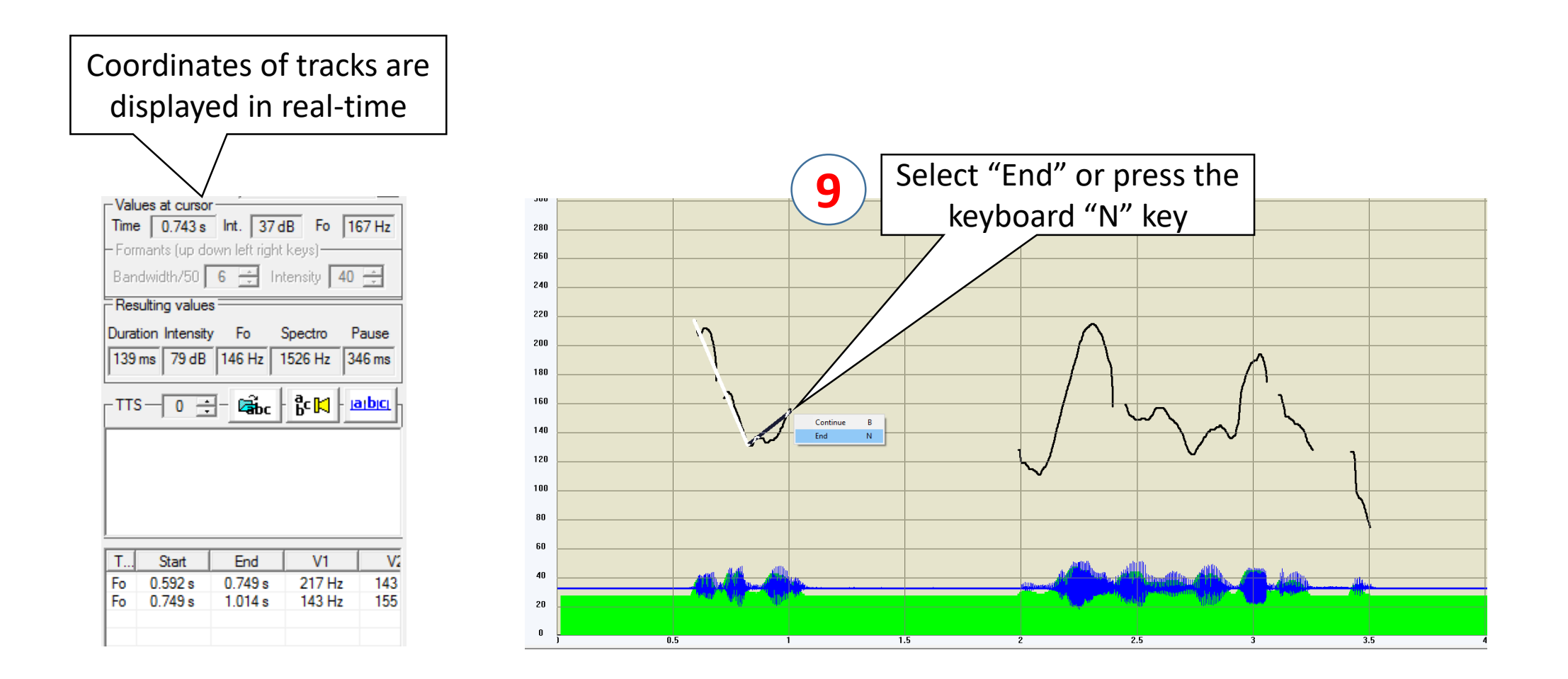

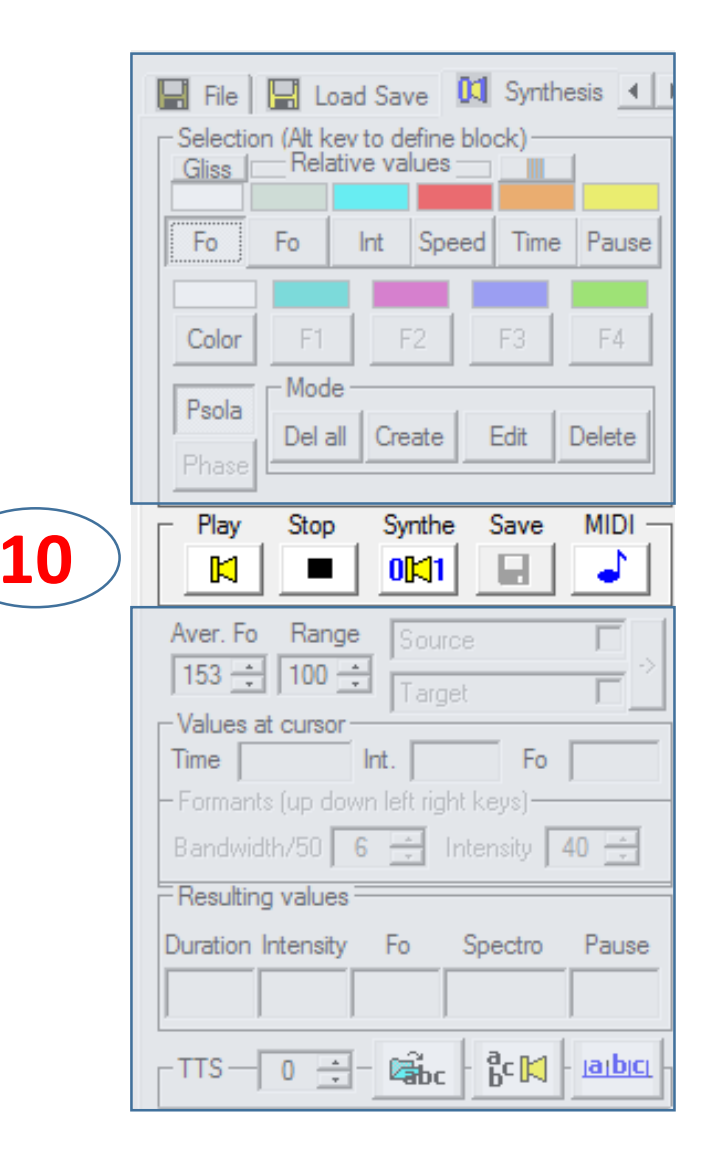

10. Playback of the prosodically morphed speech

Play Playback the original speech Stop Stop playback Synthe Playback the synthesized speech Save Save the synthesized speech MIDI Goto to MIDI functions

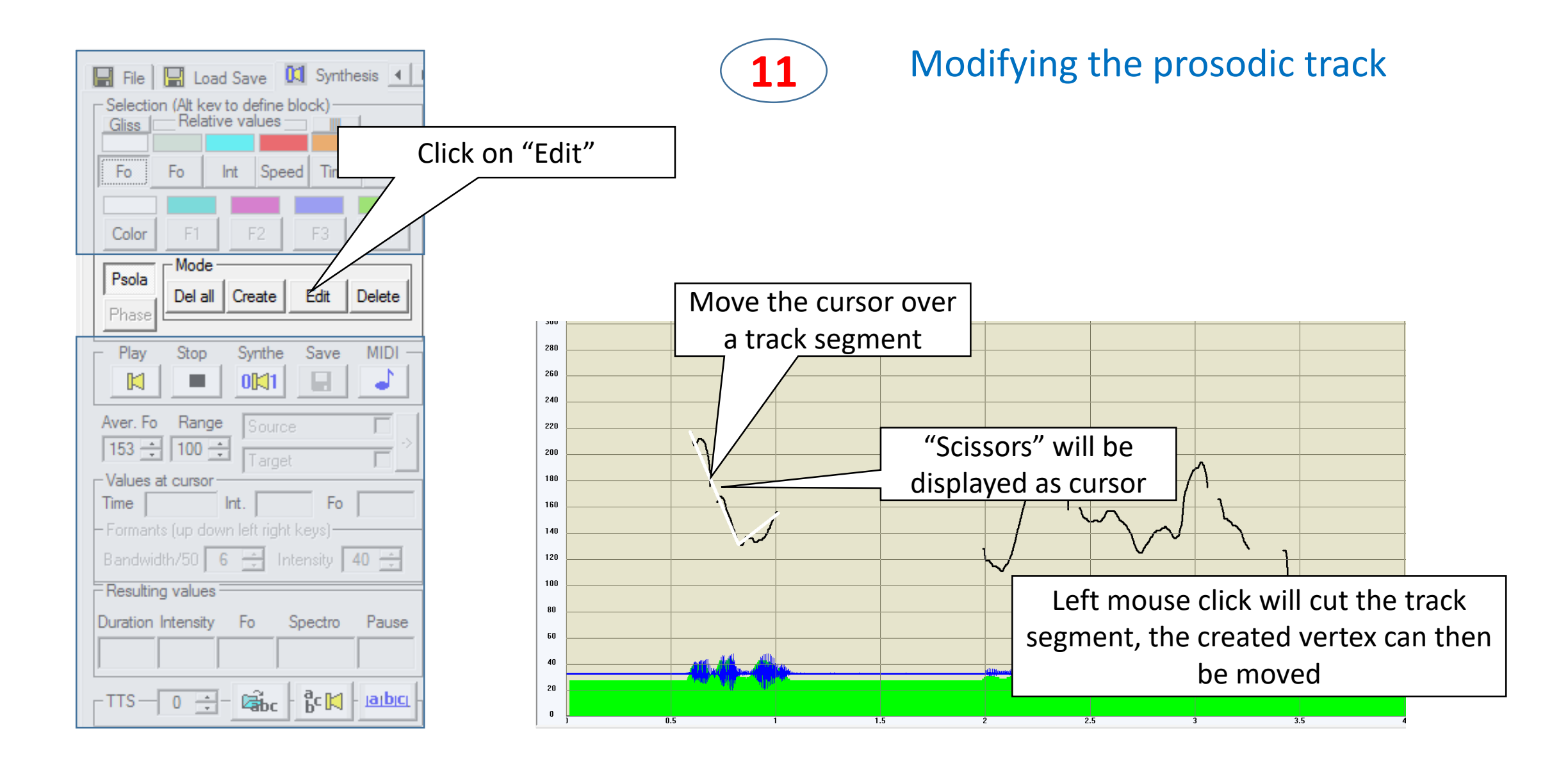

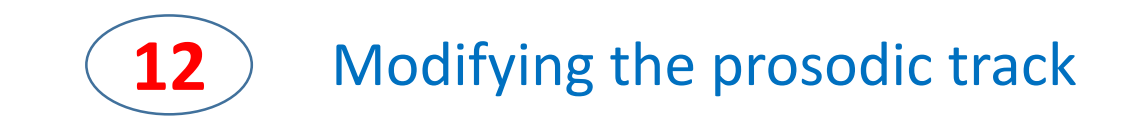

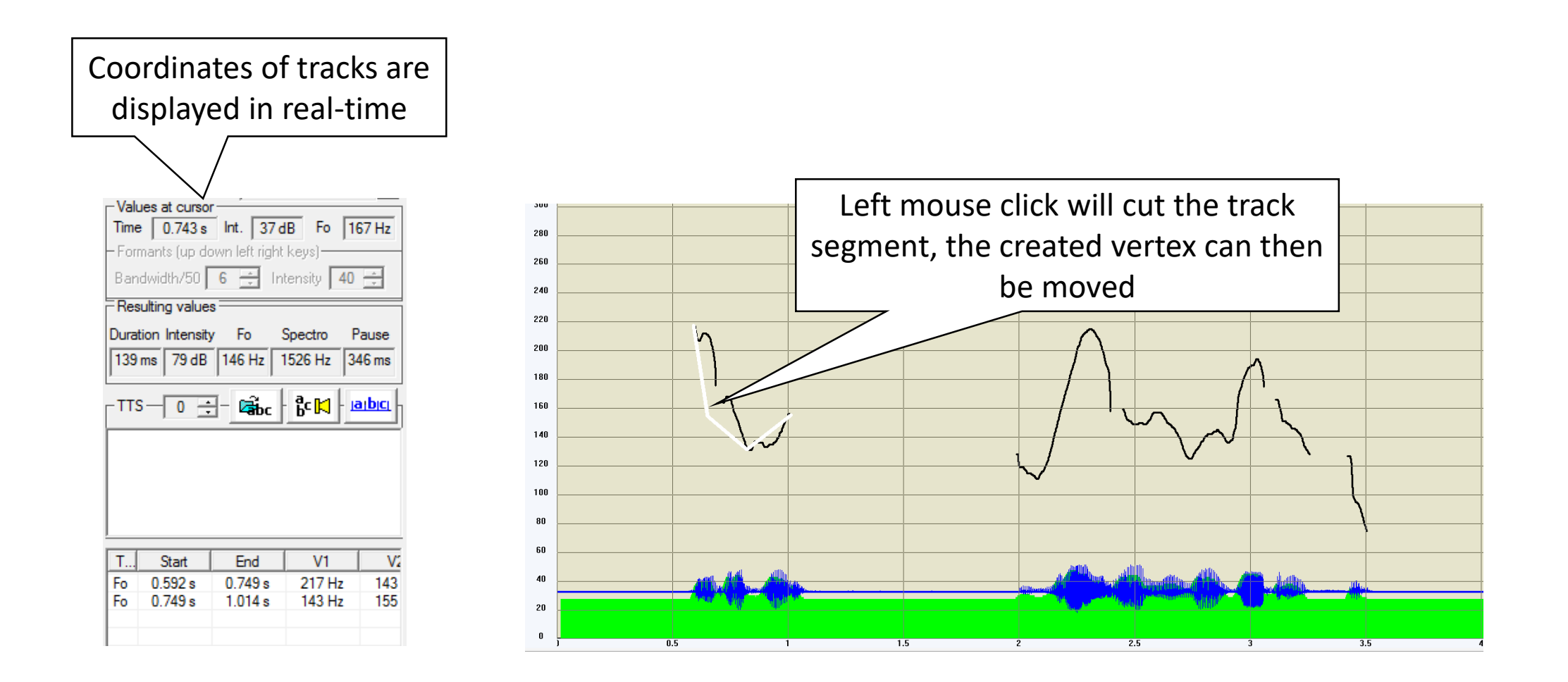

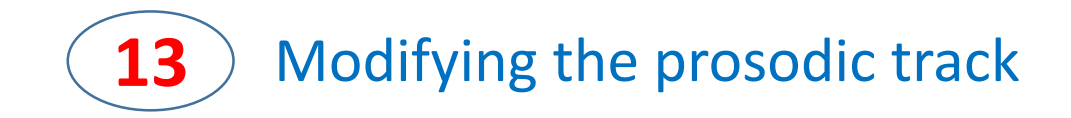

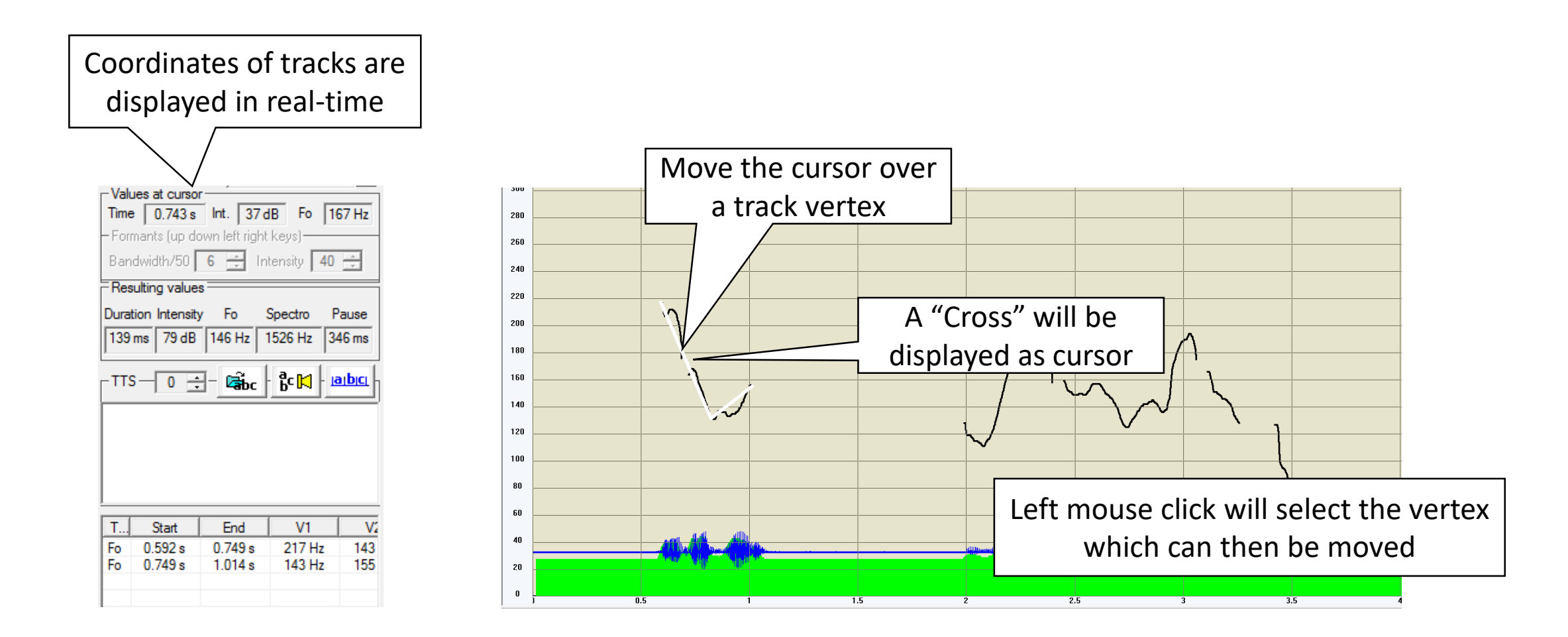

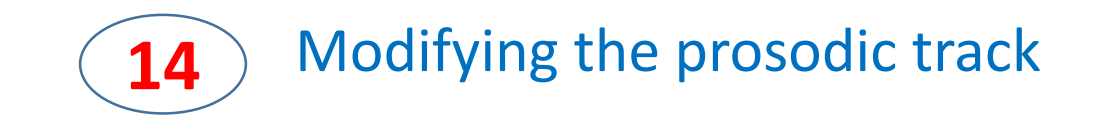

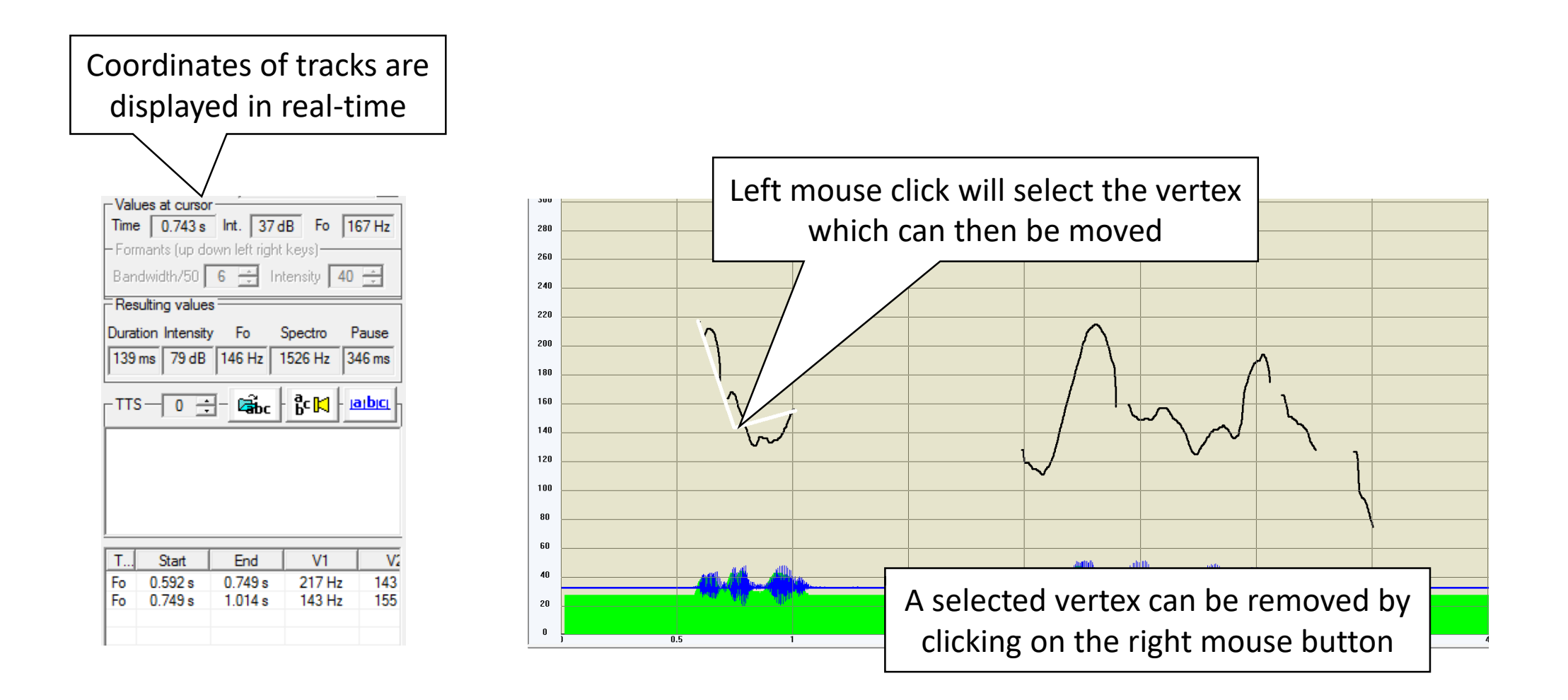

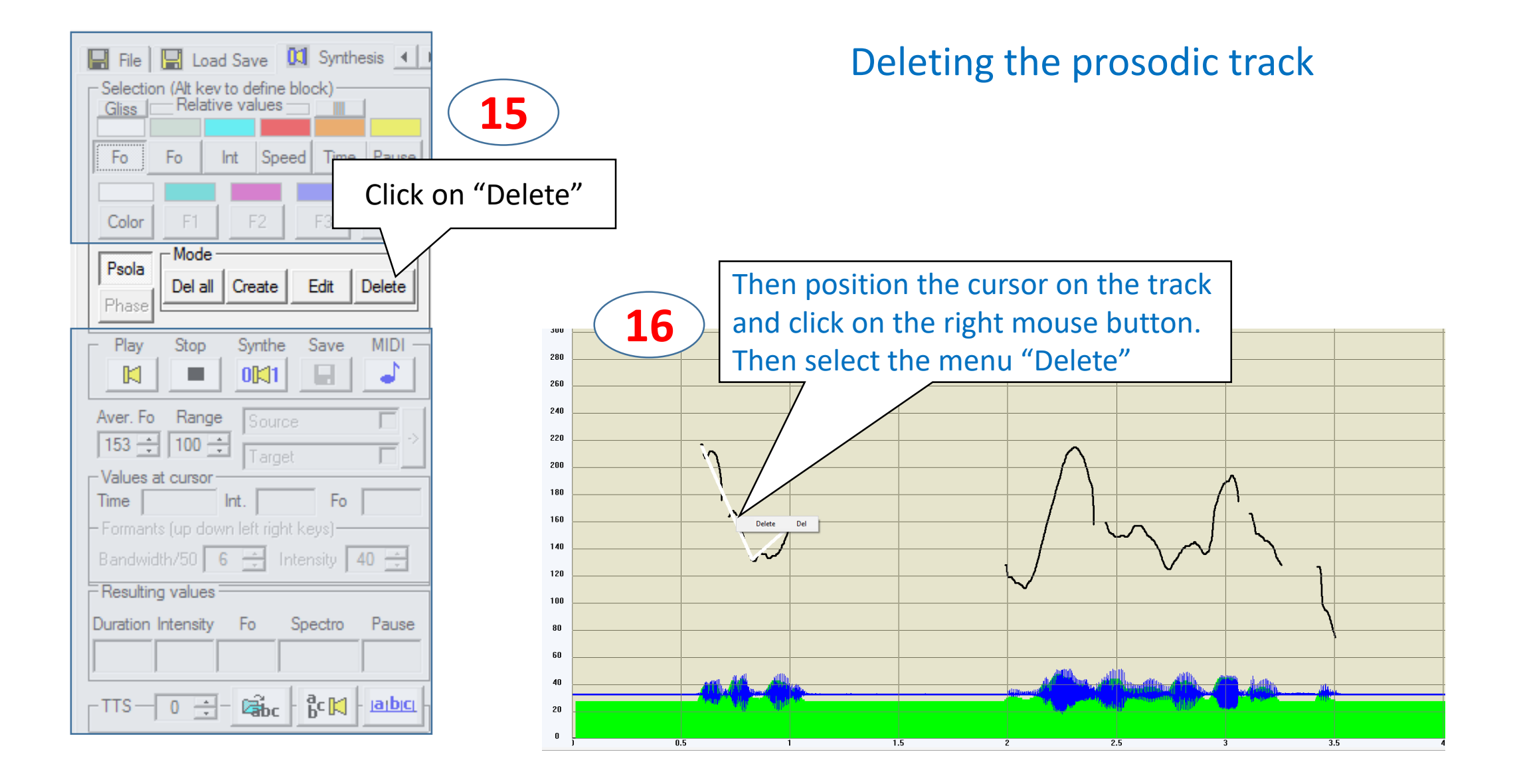

### Sequence of operations…

Morphed speech can be saved clicking on the "Save" button

All tracks are saved in wp2 format using the "Save" button in the "Load Save" command box

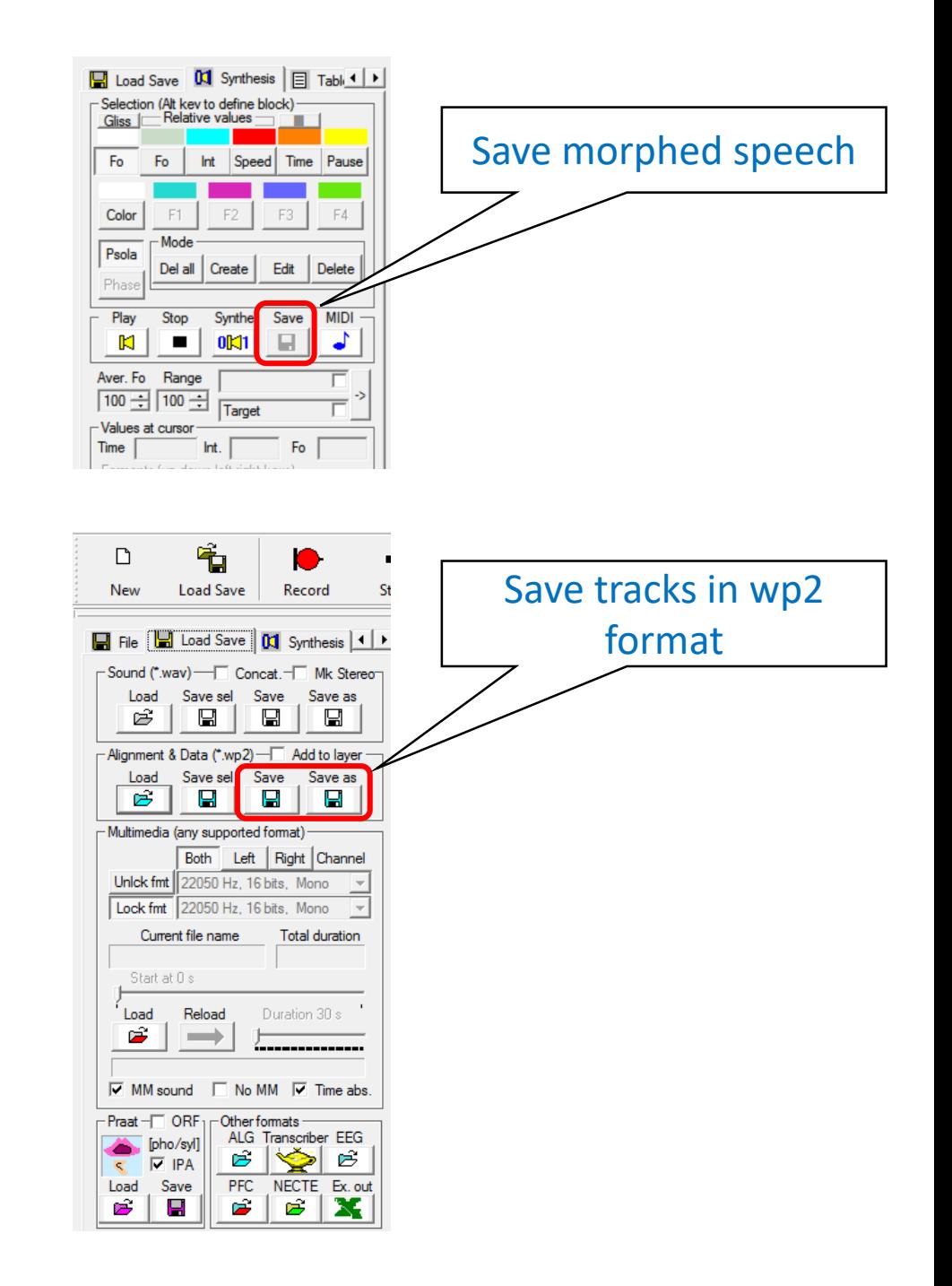